## **CS 161: Introduction to Programming and Problem-solving**

**Warren Harrison** *Programming Tools & Practices*

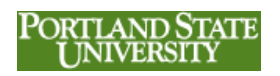

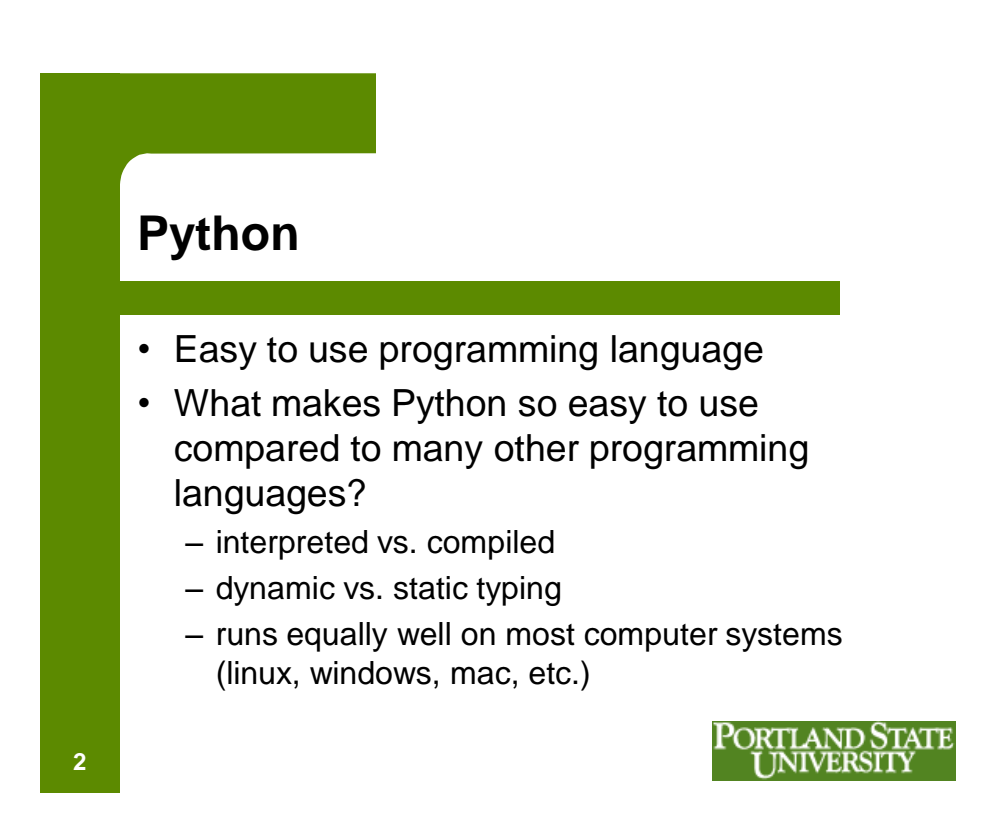

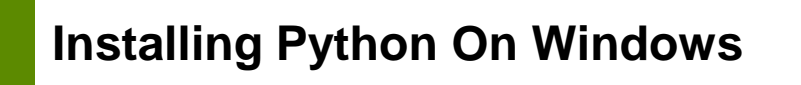

• Visit the textbook resource site: – http://tinyurl.com/63ushvt

**3**

• Click on the "Book related software" link

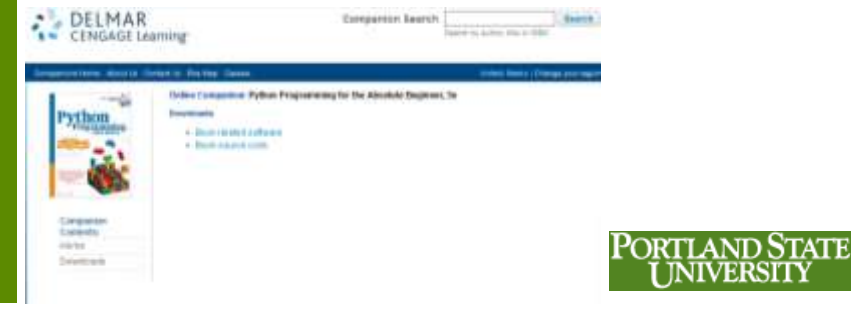

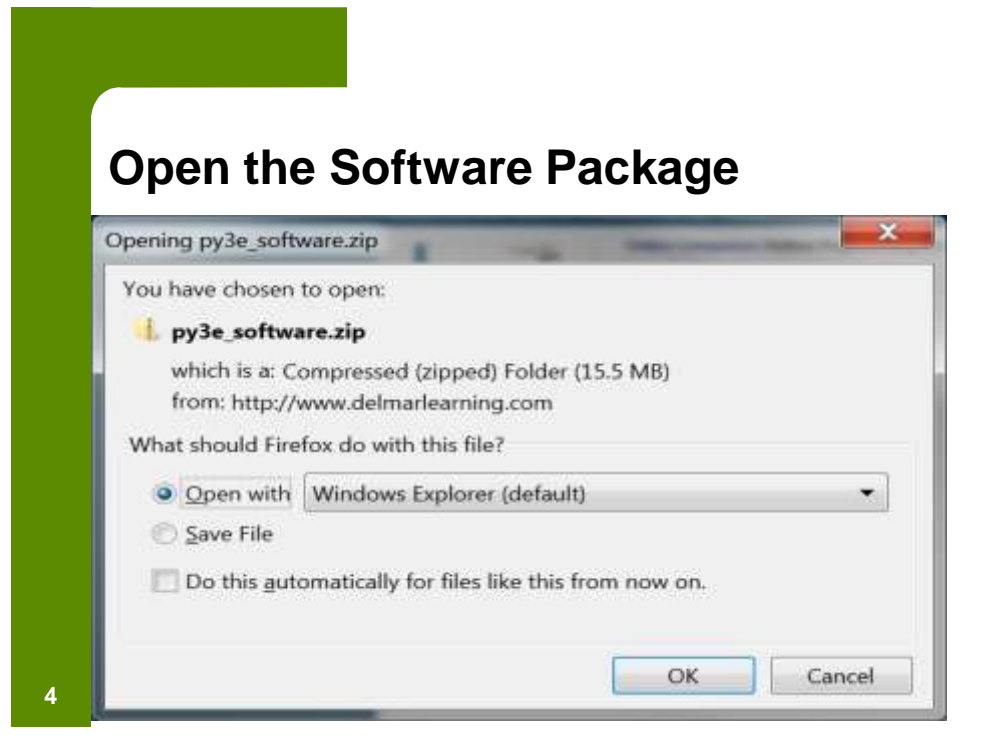

## **You'll See the Installation Folder**

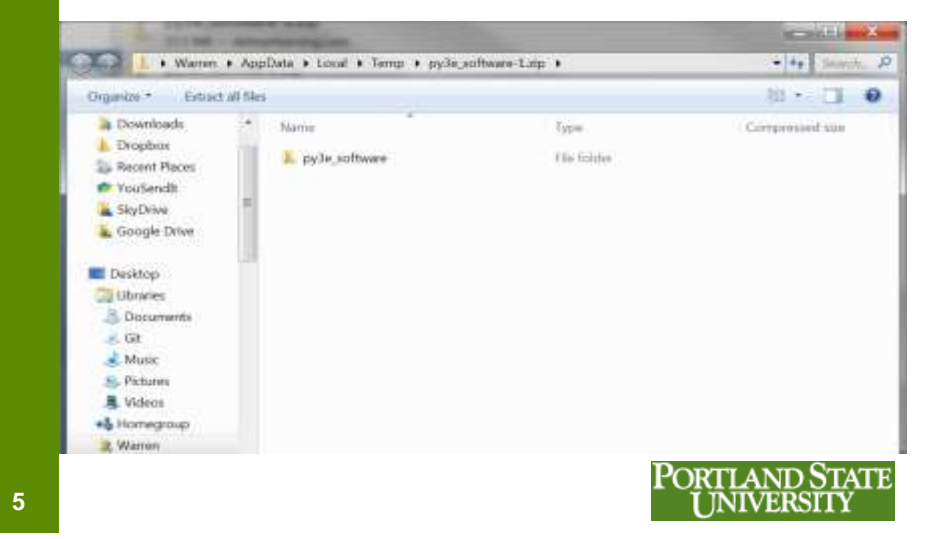

## **You'll Find Three Packages You Can Install**

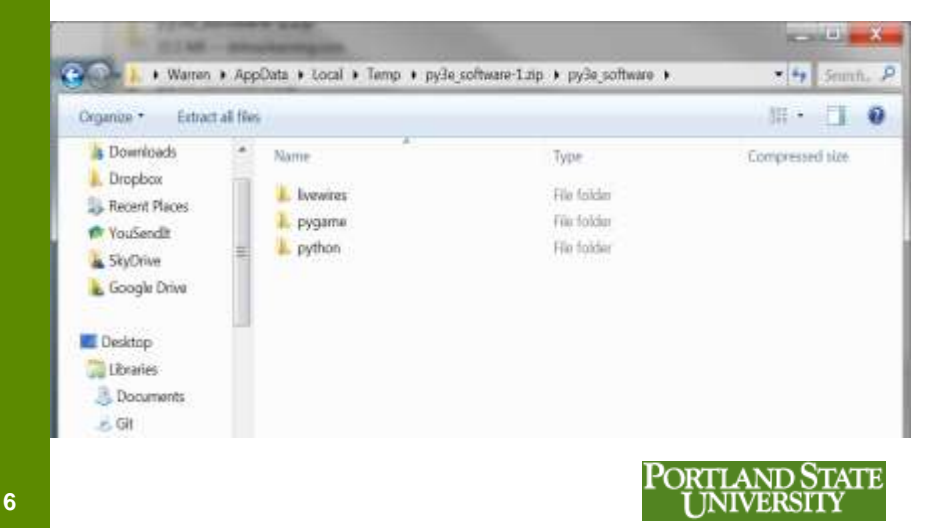

#### **Install Python** *(you don't need to install the others yet)*

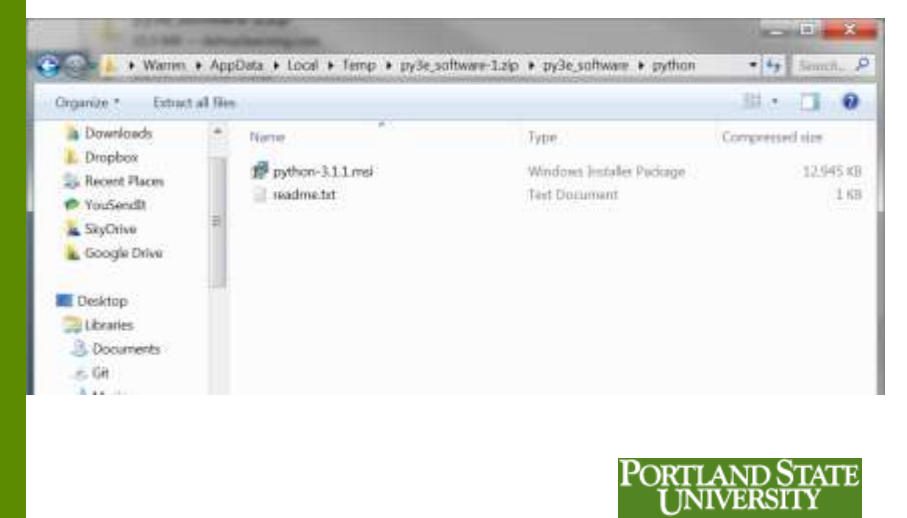

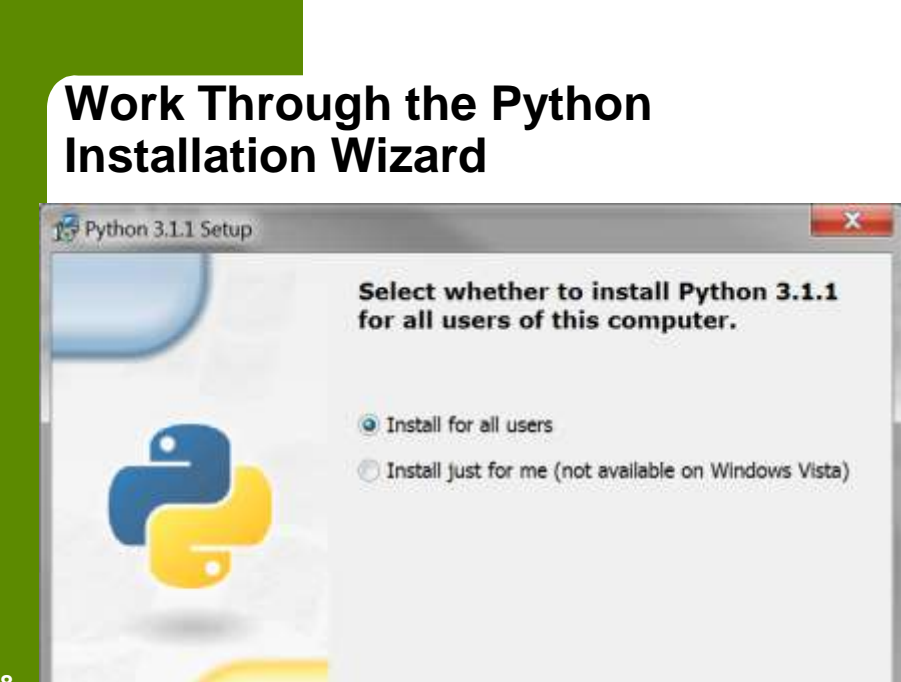

#### **Welcome to IDLE, the Python Integrated Development Environment**

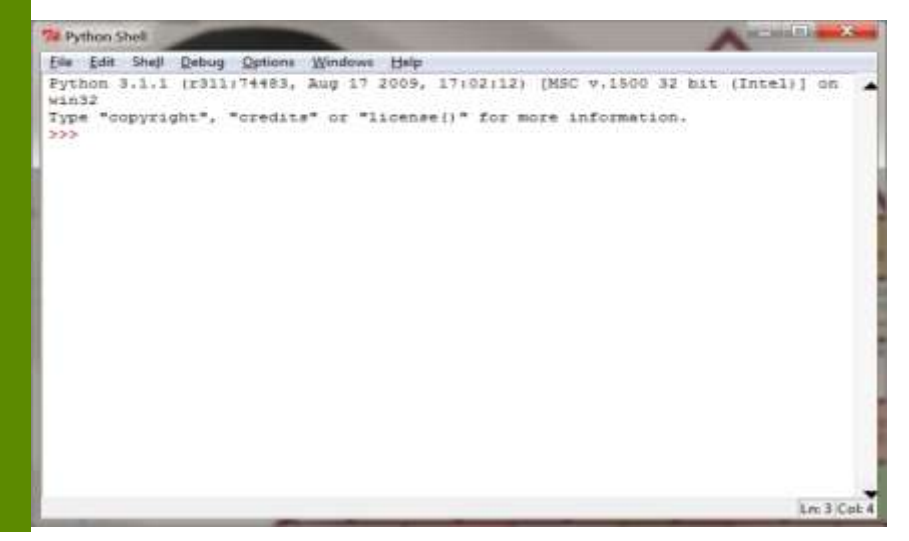

**Options/Configure Idle/General** *so the edit window will open automatically*

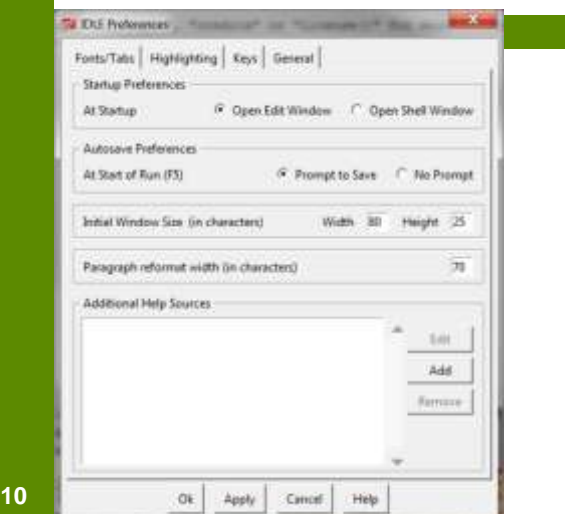

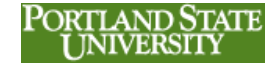

#### **Write Programs in the Editor or Run Instructions in the Shell**

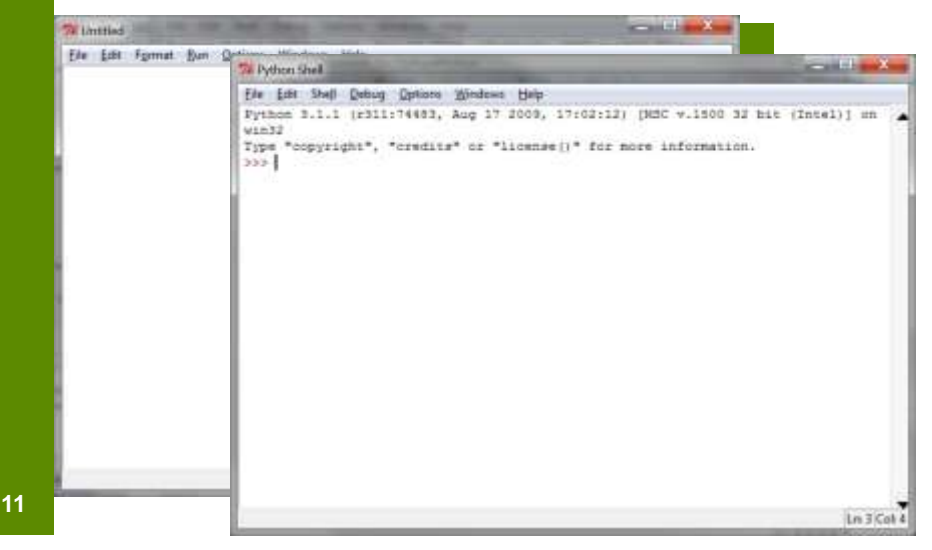

## **What Is an Integrated Development Environment (IDE)?**

- Provides a way to enter your program instructions (code editor)
- Convenient way to execute instructions within the environment (interactive mode)
- Convenient way to "debug" the program
- Makes software development much less complex

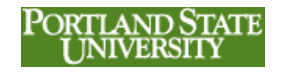

## **Some Other IDEs for Python**

- Eric5
- Geany
- ActiveState Komodo
- MonoDevelop
- PyScripter
- Python Tools for Visual Studio
- Spyder

**13**

• SPE – Stani's Python Editor

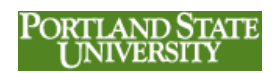

#### **Python.org**

- Official website for Python
- You can download the most recent version (3.3.0)
- Should you use the 3.1 version from book site? There have been some changes between 3.1 and 3.3, but we probably won't encounter them.
- If you want to play it safe, stick with 3.1

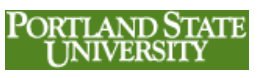

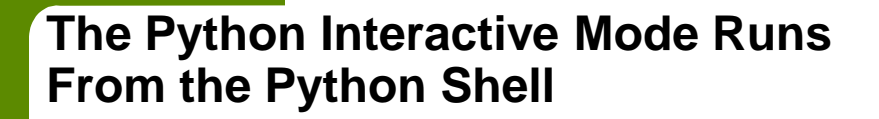

- Try the "print" function
- Used in a Python program to display a message
- Often the message is a *string* of characters surrounded by quote marks
- **print("Welcome to CS161")**

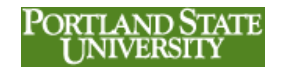

**The Interactive Mode Immediately Executes a Python Instruction**

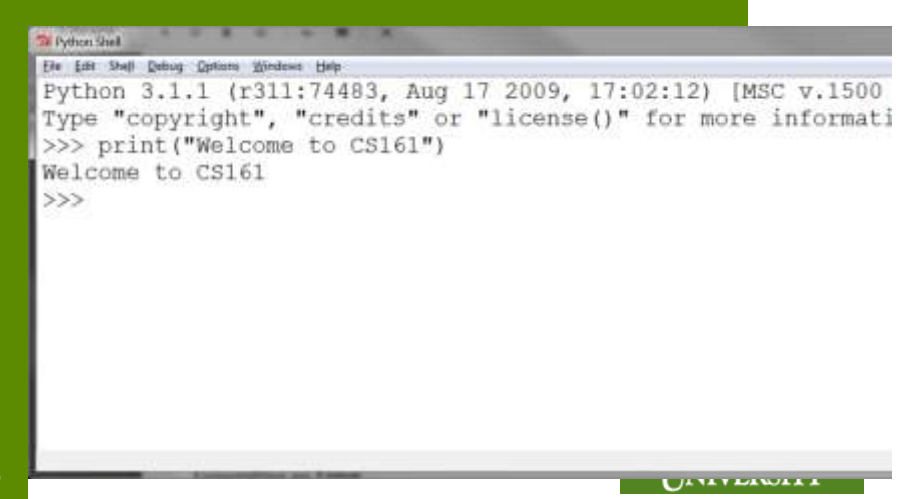

## **The Syntax of the Python print Instruction**

- Starts with the word "**print**"
- *Case sensitive*: upper/lower case matters
- The thing you want to print is called an *argument* to the print function and is surrounded by parentheses:

```
– print(…)
```
• If a text message, surround it with quote marks: – **print("Welcome to CS161")**

**17**

#### **Using Script Mode**

- Interactive mode doesn't save instructions for later use
- Script mode is used to create programs that can be executed later
- Use the IDLE editor to enter Python instructions

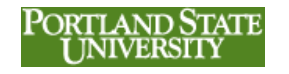

PORTLAND STATE

#### **Enter the Code Select Run/Run Module**

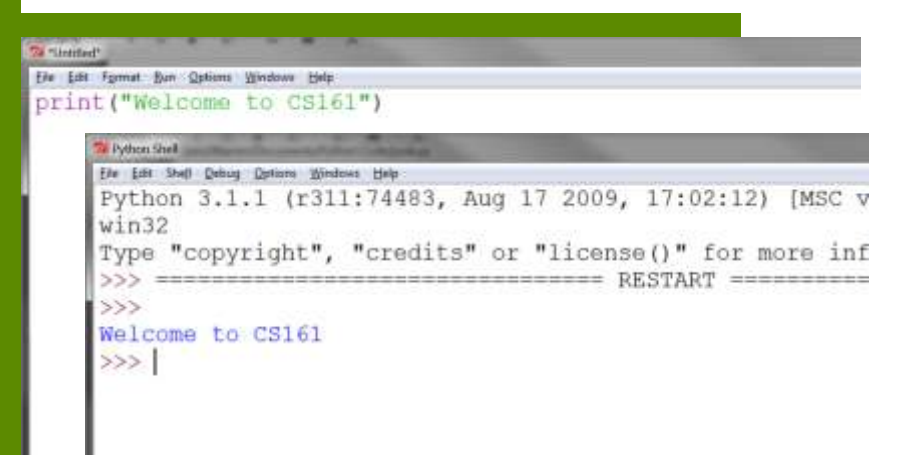

**19**

# **Comments**

- Notes you write yourself within the code
- Use a "#" to begin a comment
- Python ignores everything that follows the "#"
- Helps you remember how the program works if you step away for a few days
- Also helps others that may need to understand how your program works
- You may also use blank lines to improve the<br>PORTLAND STATE readability **<sup>20</sup>INIVERSITY**

#### **Using Comments to Identify Yourself**

- Every program should start with one or more comment lines that identify the author and the program:
	- **# Copyright © 2013 Warren Harrison**
	- **# Homework Assignment 1**
- We expect every piece of code you hand in to follow this standard – we won't mention it 'ORTLAND STATE

explicitly in the assignments

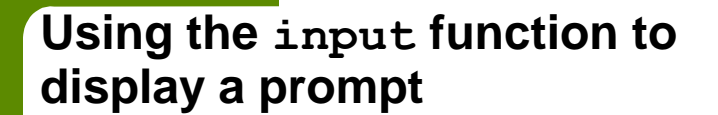

- **Input("Hit <Enter> key to continue")**
- Displays a message and then waits for the user to press the <Enter> key

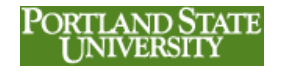

#### **Using Python on the CS Linux System**

- Login to the CS Linux System, either in the Lab or remotely through a terminal program like PuTTY (see <http://www.putty.org/>)
- For remote access, install the terminal client PuTTY (putty-0.62-installer.exe) from <http://tinyurl.com/2r4w> and login to linux.cecs.pdx.edu

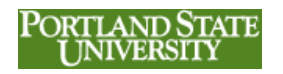

## **The Linux Command Line**

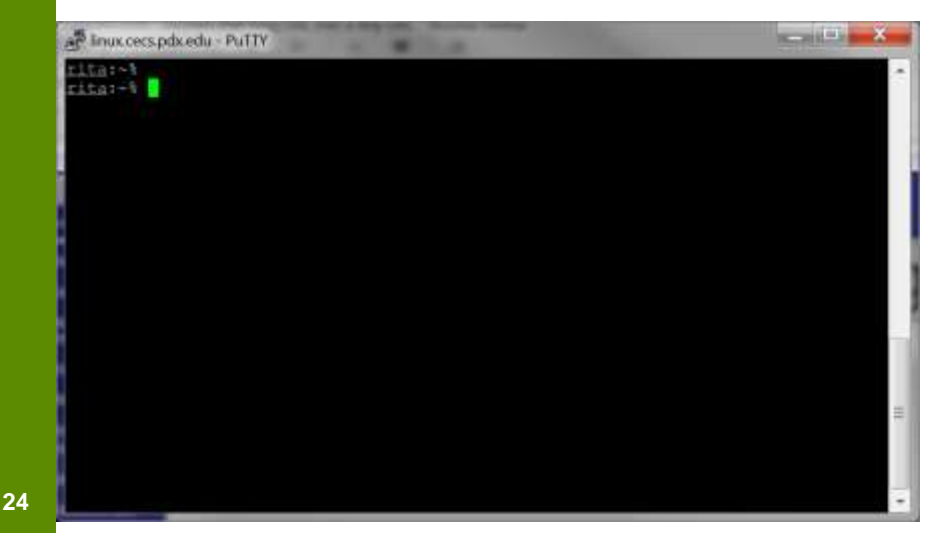

## **The Python Interactive Mode Under Linux**

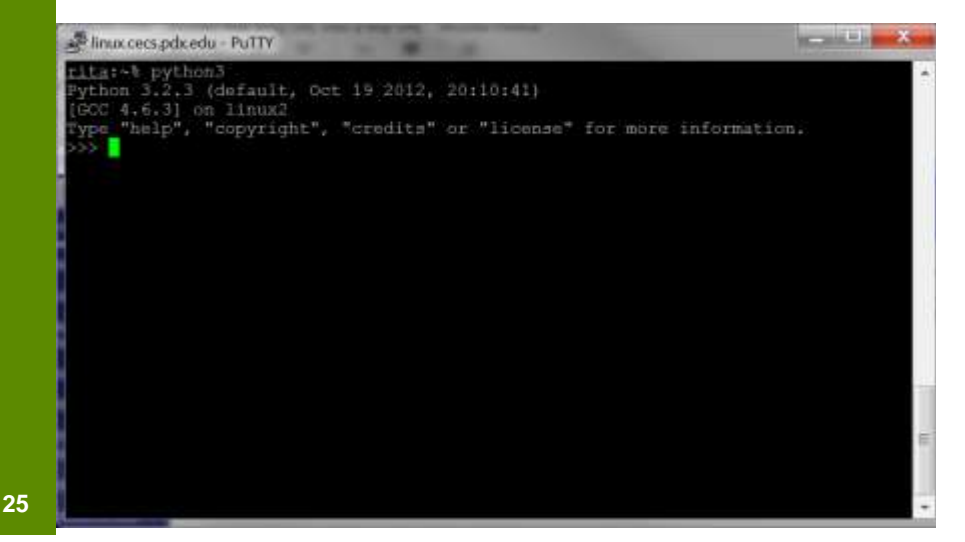

## **Creating Python Programs In Linux**

- Use a text editor to type in instructions
- **nano** is a popular linux editor
- **nano hello.py**
- Save the program and then run it using python3:
- **python3 hello.py**

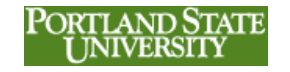

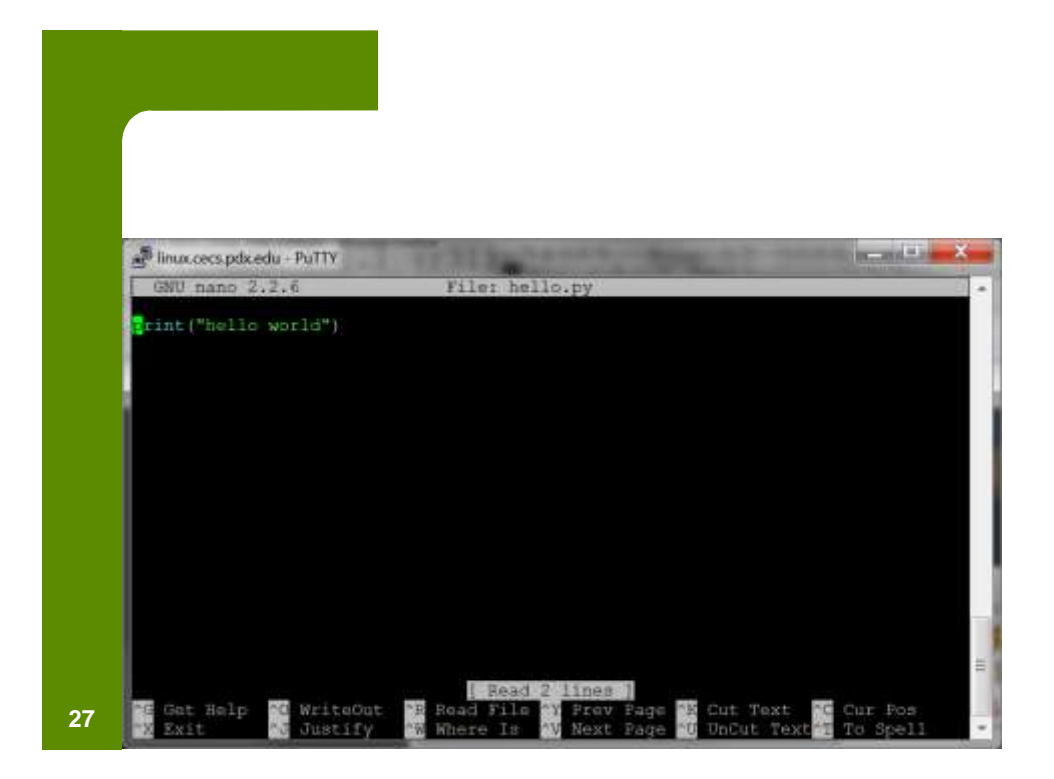

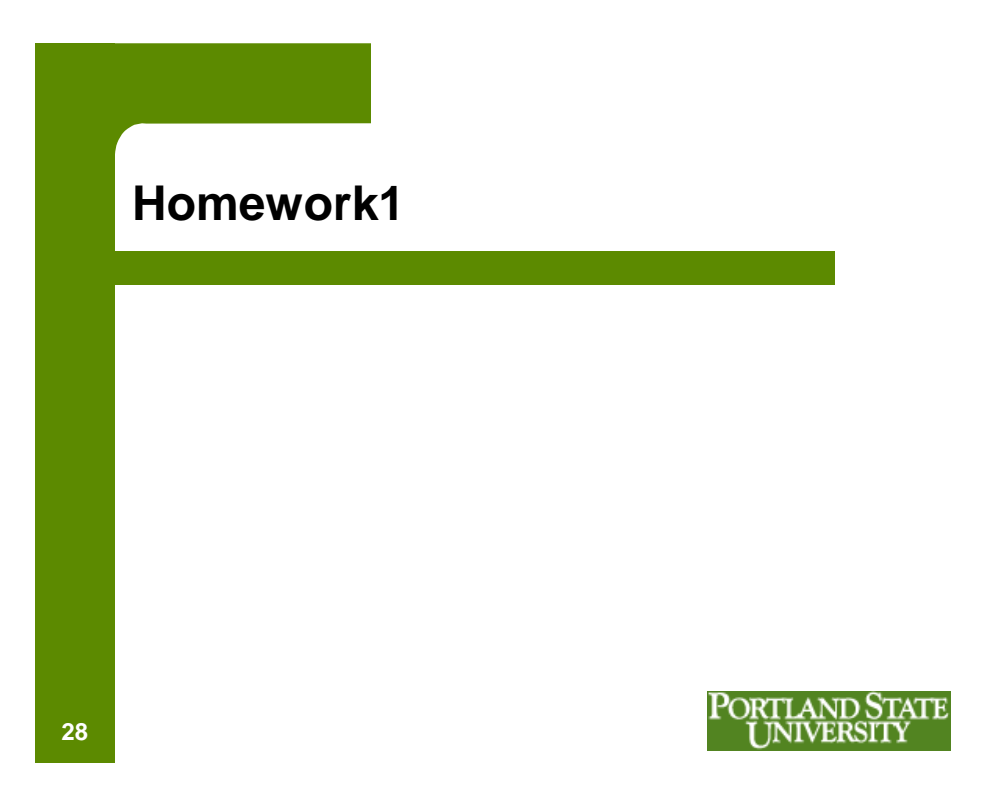

# **What About Macs?**

PORTLAND STATE<br>UNIVERSITY